# User's Manual EValuateNY: Assessing New York State's Electric Vehicle Market

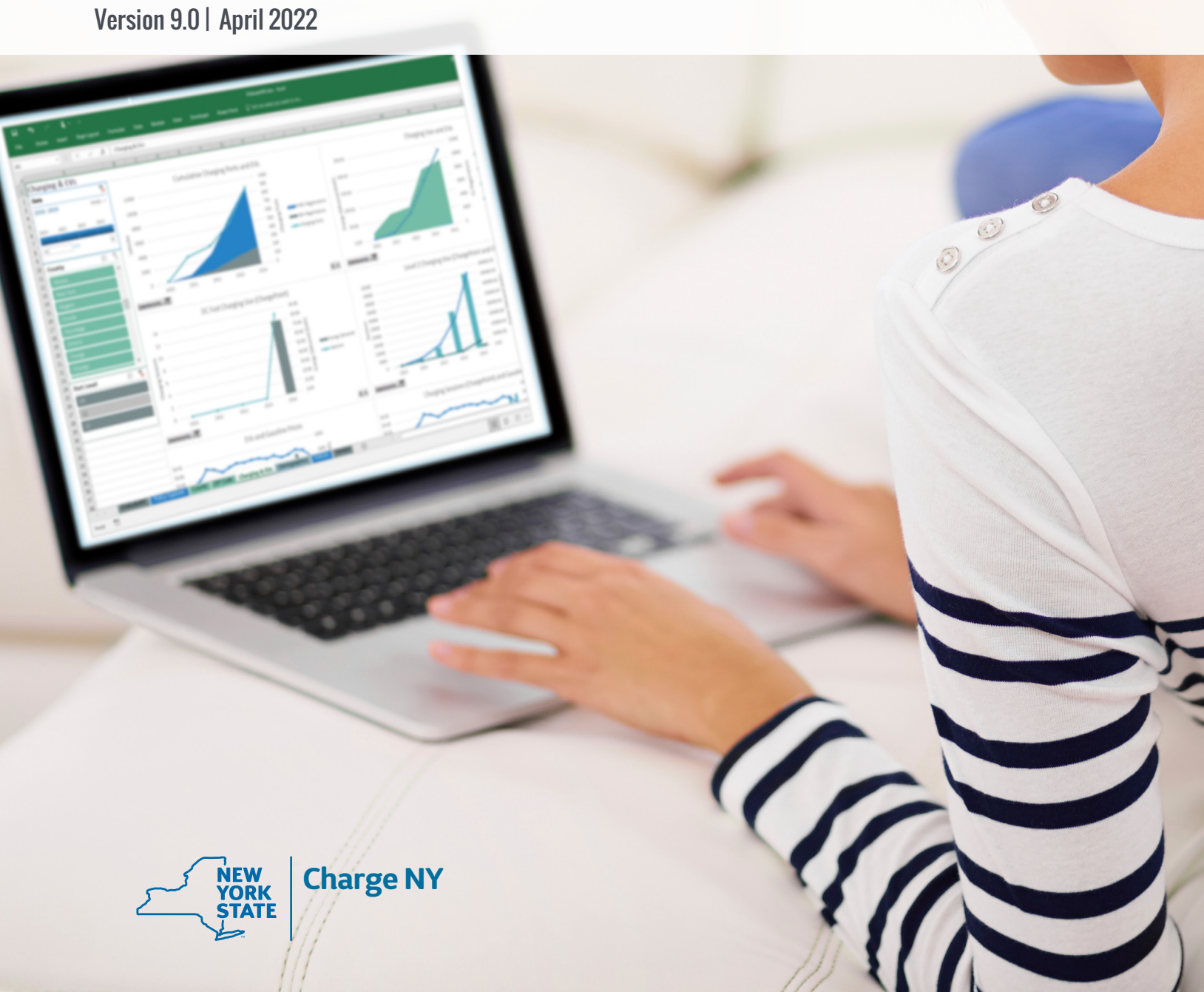

## <span id="page-1-0"></span>Release Notes

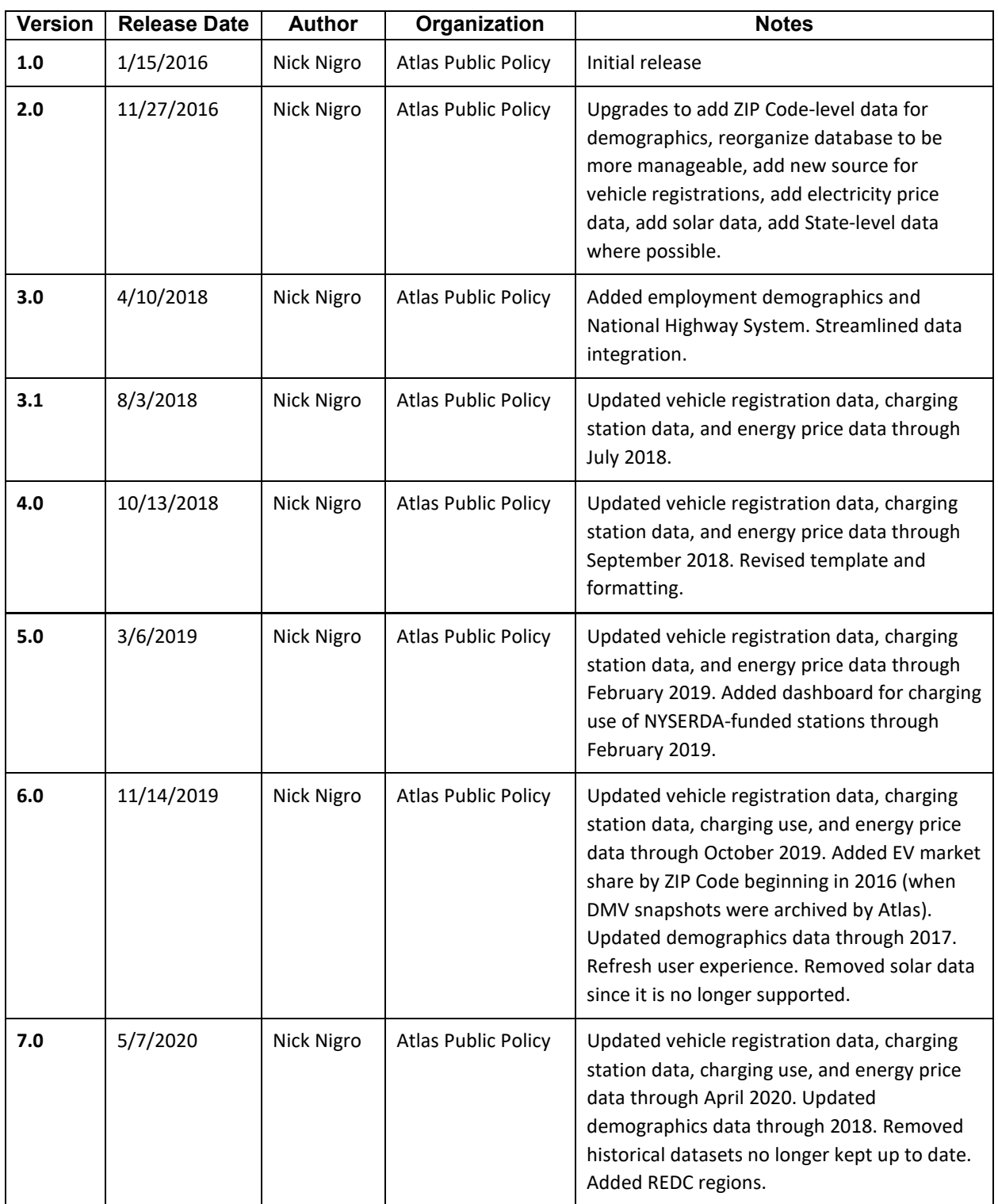

### **Release Notes continued**

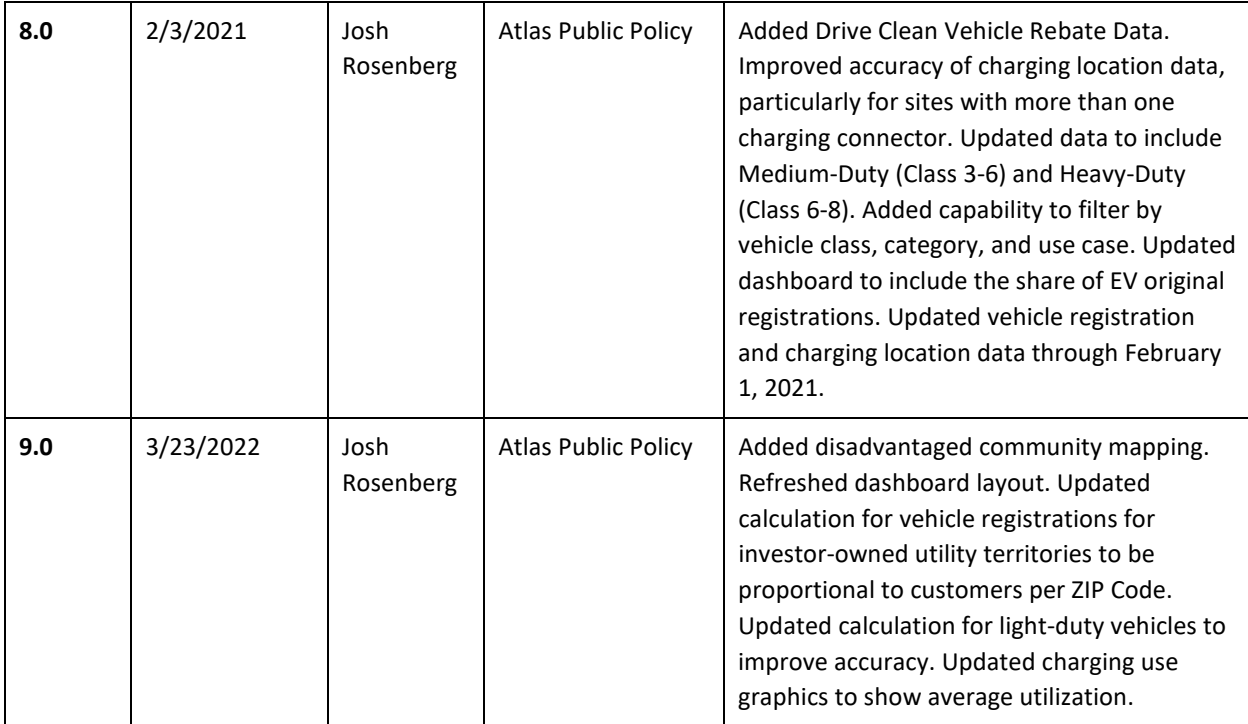

## **Table of Contents**

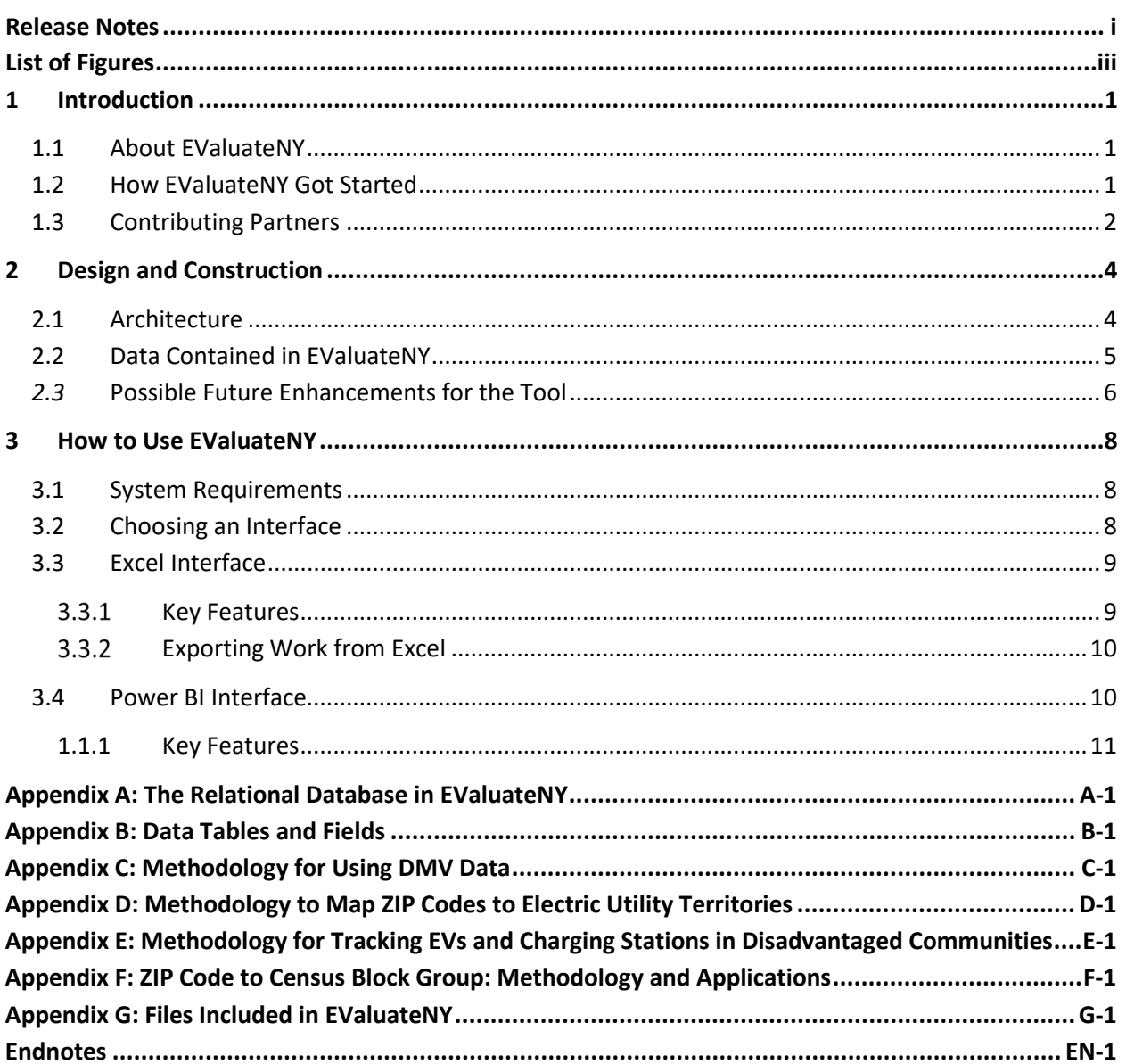

## <span id="page-3-0"></span>**List of Figures**

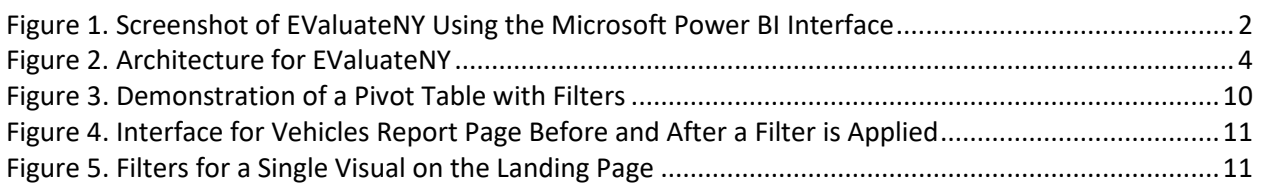

## <span id="page-4-0"></span>**Introduction**

This user manual for the EValuateNY tool consists of three sections. The first provides a brief introduction to its purpose and uses. The second defines the types of data included and offers a brief rationale for the information as well as explains the tool's architecture. The third section provides a brief overview of EValuateNY's key features and considerations for when to use the Microsoft Excel and Power BI interfaces. Appendices offer detailed explanations of EValuateNY's relational database and additional details on data sources.

### <span id="page-4-1"></span>1.1 About EValuateNY

EValuateNY is a software application that was developed to help identify the most effective activities to accelerate plug-in electric vehicle (EV) adoption in New York State. The tool relies on Microsoft Excel and Power BI (a data visualization application that can be downloaded free online) to assemble several categories of information related to the EV market. The EValuateNY tool can be used through Microsoft Excel and Power BI on Windows or Mac computers, as well as tablets and mobile devices. Both the Excel and Power BI interfaces allow users to access information stored in several individual databases through a relational database. A relational database is a method of organizing and comparing data from varying sources to connect each data type (see section 2 for an explanation of relational databases). Visit [https://www.nyserda.ny.gov/All-Programs/ChargeNY/Support-Electric/Data-on-Electric-Vehicles-and-](https://www.nyserda.ny.gov/All-Programs/ChargeNY/Support-Electric/Data-on-Electric-Vehicles-and-Charging-Stations)[Charging-Stations](https://www.nyserda.ny.gov/All-Programs/ChargeNY/Support-Electric/Data-on-Electric-Vehicles-and-Charging-Stations) to download EValuateNY as an Excel or Power BI file.

Through a user-friendly interface, EValuateNY allows users to create compelling visualizations and gain insights about the EV market. Users may also access the raw data stored in its relational database to construct new visualizations and gain further insights. The tool was also designed to be easily updated to provide timely information and add new types of data. Power BI is a relatively new program that Microsoft updates monthly. Access to EValuateNY through Power BI requires the Power BI desktop application or a user account, both of which are free.

The tool is intended for policymakers, businesses, academics, and research analysts. Both interfaces allow novice users to interact with the data through existing charts and tables and to derive unique insights into New York State's EV market. Expert analysts may dive deeper to create and customize charts and tables that offer new and innovative insights.

### <span id="page-4-2"></span>1.2 How EValuateNY Got Started

Currently, EVs are promoted through various public and private initiatives, such as financial incentives for charging equipment and city requirements to provide EV charging access in new garages and parking lots. These initiatives are intended to encourage the growth of the EV market, yet the efficacy of each approach is uncertain. Policymakers and businesses looking to grow the EV market are wondering what's working, and the tool aims to provide data-based answers to that key question. For example, the tool may offer insights into how New York City's requirement that 20 percent of new eligible parking be ready for charging has affected EV adoption in and around the City.

EValuateNY organizes information about public and private State initiatives to promote EVs with relevant market data in a single database. The information is sorted by location over time to facilitate a user's understanding of the EV market's evolution. Specifically, the tool contains data on EV registrations, charging infrastructure availability and usage, and demographics. Much of the information it contains is publicly available. Information can be accessed directly through the inherent functions of Excel, or by using Power BI for additional data visualization to create sophisticated charts, maps, and tables as shown in Figure 1.

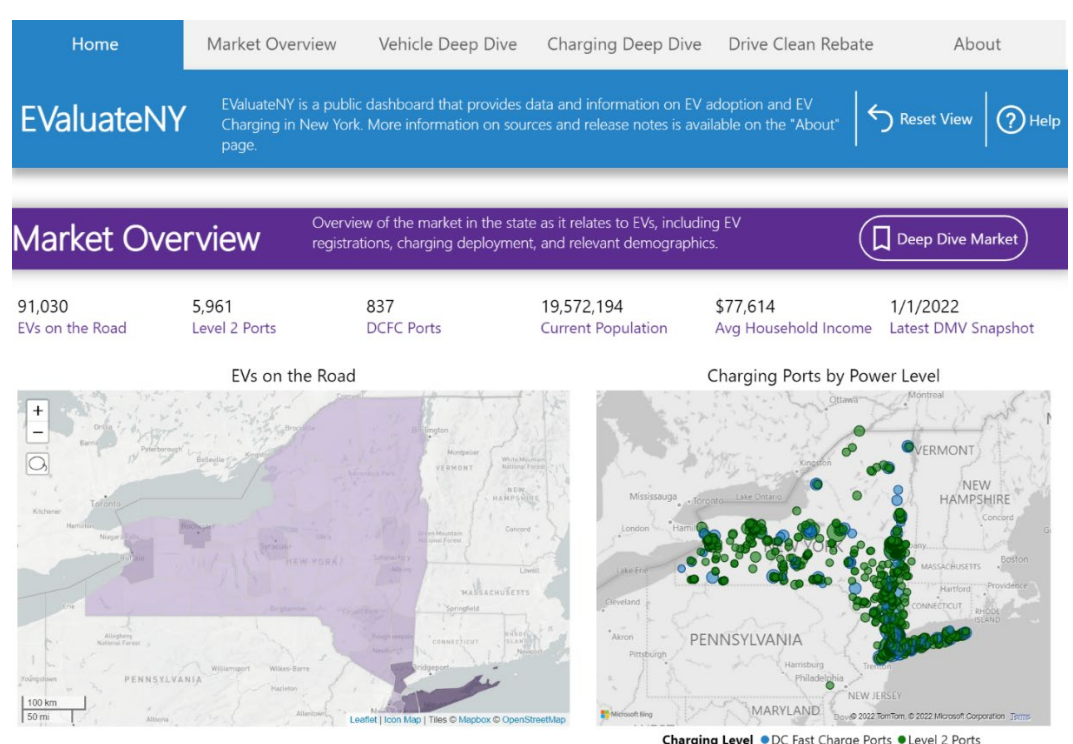

<span id="page-5-1"></span>**Figure 1. Screenshot of EValuateNY Using the Microsoft Power BI Interface**

### <span id="page-5-0"></span>1.3 Contributing Partners

The New York State Energy Research and Development Authority (NYSERDA) provided a grant to develop EValuateNY and helped oversee its development. Atlas Public Policy and the Center for Climate and Energy Solutions (C2ES) created version 1.0 of the tool, and Atlas has maintained the tool since its first release.

Several project partners assisted in identifying and contributing information—some of which is proprietary. Members of the following organizations provided assistance: ChargePoint, General Motors, National Grid, the National Renewable Energy Laboratory (NREL), the New York City Department of Transportation, and the New York Power Authority. The New York State Department of Transportation and the New York State Department of Public Service also provided data for the tool.

#### **Box 1. What's a Relational Database?**

A relational database links different data tables by incorporating unique "keys" into the tables. These keys allow users to compare similar information in multiple tables.

For example, a three-column table could describe a state's annual median household income by county. In this example, the columns are year, county, and median household income. There would be a row for each of New York State's counties for every year that data is available. Using a relational data model, this table could be compared to another table that tracked the number of Clean Passes issued by county on a monthly basis. To connect these tables, two additional tables must be created: one table defines all the dates in the median household and EV deployment tables, and the other defines all the counties in the State. See the figure below for an illustration of these connections:

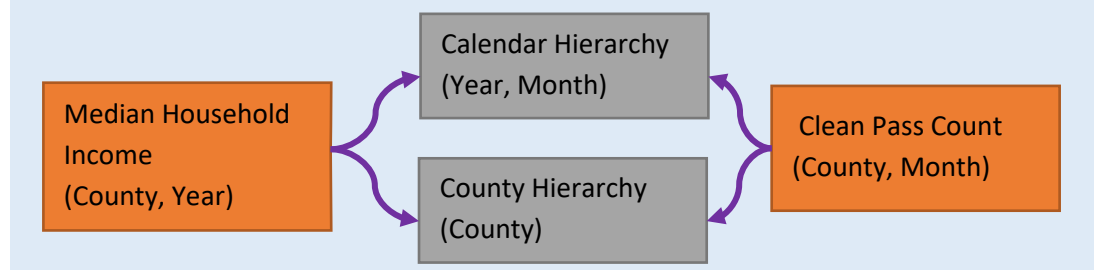

In this example, dates connect the time series data and counties are used to connect the geolocation data. The figure below illustrates the power of this concept using Microsoft Excel. Using relational databases allows different types of data to be compared quickly and easily. And, since each data type is stored in its own Excel table, data maintenance is easier.

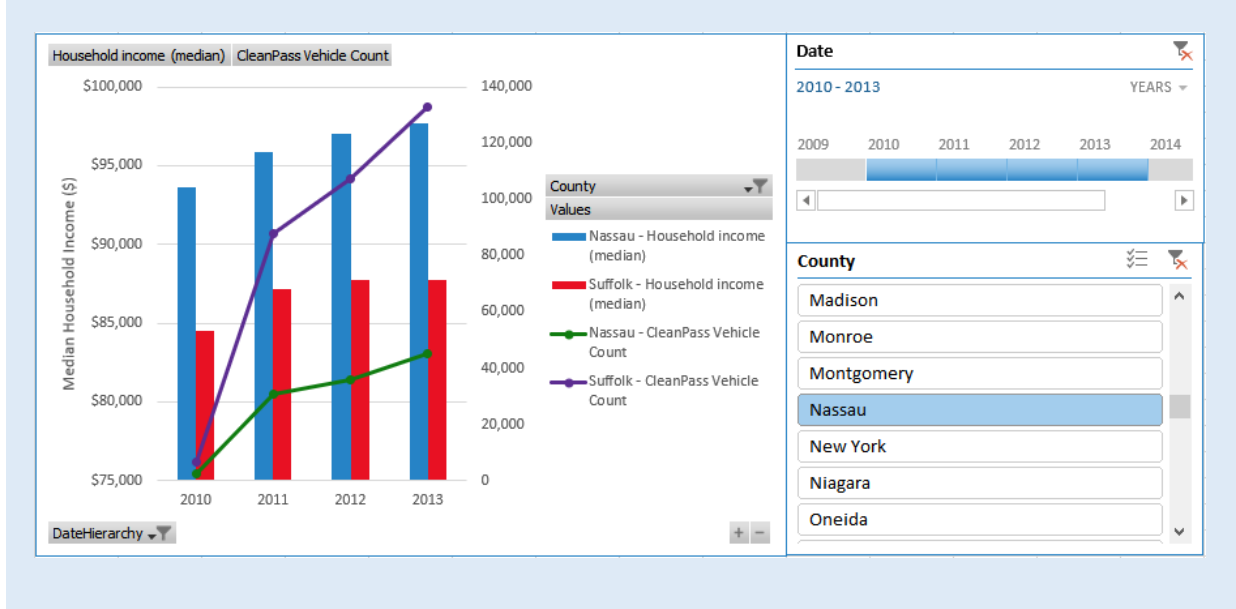

#### Source: [https://en.wikipedia.org/wiki/Relational\\_database](https://en.wikipedia.org/wiki/Relational_database)

## <span id="page-7-0"></span>2 Design and Construction

This section describes the architecture of EValuateNY, provides an overview of the data contained in the tool, and examines possible future enhancements to EValuateNY.

### <span id="page-7-1"></span>2.1 Architecture

EValuateNY provides two ways to interact with the information stored in its comprehensive database as illustrated i[n Figure 2.](#page-7-2) The tool can be used through Microsoft Excel and Power BI on Windows or Mac computers, as well as tablets and mobile devices. Both the Excel and Power BI interfaces allow users to access information stored in several individual databases through a relational database. A relational database is a method of organizing and comparing data from varying sources to connect each data type (see Box 1 for an explanation of relational databases). Data in the tool is stored in a single Microsoft Excel file or retrieved directly from web-based application programming interfaces (APIs), simplifying maintenance and use. These data files are filtered through the relational database and made available within the two main interfaces.

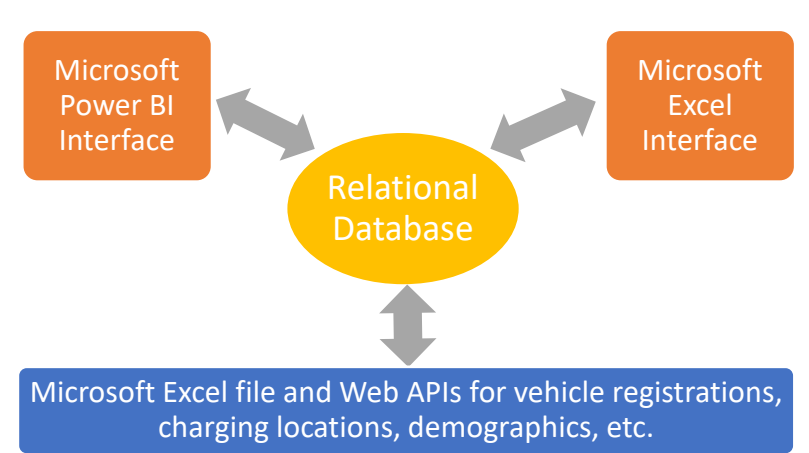

### <span id="page-7-2"></span>**Figure 2. Architecture for EValuateNY**

The relational database in EValuateNY is a comprehensive collection of policies, programs, demographics, and market data related to EV sales in New York State. Because the data are organized by location and time, users can explore factors specific to a city or county over time. For example, users can explore the growth of recent EV registrations near a charging station immediately after it was installed. The relationships that connect the data tables enable these kinds of analyses.

In addition, geolocation and time series data is hierarchical, meaning data can be automatically aggregated to gain broader perspectives and insights. For example, monthly data can be aggregated to quarters or calendar years to give users quick access to larger market trends. Similarly, data at the ZIP Code level can be aggregated to the city, county, utility, or state level. Of course, the opposite is not true. For example, if the most basic data available is stored at the county level, it cannot be explored at the city or ZIP Code level.

Three kinds of relationships exist in EValuateNY:

- **Geolocation relationships** map to either ZIP Codes, cities, counties, or utilities, depending on the level of detail available. For example, vehicle registration data is available at the ZIP Code level.
- **Date relationships** are stored in a monthly or yearly format. For example, data is available to compare the annual growth of charging locations and vehicle registrations for any county.
- **Lookup tables** allow users to access information and improve the user experience by eliminating duplicated data. For example, a lookup table for vehicle make and model provides users with detailed descriptions of each plug-in electric vehicle available.

See appendix A for a diagram of the relationships and data tables contained in EValuateNY.

### <span id="page-8-0"></span>2.2 Data Contained in EValuateNY

This section summarizes the categories of data contained in the relational database, sources for these data, rationale for including them, and example insights that could be gleaned from exploring the data. For each data category, the source is either a publicly available Web API or a single Microsoft Excel source file as noted.

**Electric Vehicle Registrations**. A mix of monthly and annual vehicle registration data are available for battery electric vehicles (BEVs) and plug-in hybrid electric vehicles (PHEVs) by vehicle identification number (VIN). Including vehicle registration data enables tool users to follow EV ownership trends by vehicle make and model. Establishing sales trends by date and location allows users to compare how interventions may have affected EV sales at a particular date and location. For example, a lack of public charging access is often cited as a critical barrier to EV deployment. The deployment of new public charging stations may coincide with new EV sales in a particular ZIP Code. Annual data is available from 20[1](#page-33-1)0 to 2015 and periodic snapshots of vehicle registrations are available thereafter.<sup>1</sup>

**Charging Station Locations**. The tool includes the characteristics of nearly all charging locations, as provided by the U.S. Department of Energy Alternative Fuel Data Center. As mentioned previously, access to charging is a commonly cited barrier to EV ownership or use. Nearby charging stations may increase consumer confidence in the EV market, resulting in increased vehicle sales. Also, with this information, the ratio of charging stations to EVs in various locations could be explored to identify opportunities for additional infrastructure deployment.*[2](#page-33-2)*

**Charging Station Use**. The tool includes the charging use data for the more than 200 stations funded by NYSERDA going back to the beginning of 2013. Monthly charging use is aggregated to the ZIP Code level and categorized by the charging network. $3$ 

**Demographics**. ZIP Code-level demographic data from the U.S. Census Bureau is included in the tool.[4](#page-33-4) Descriptive statistics for New York State's population may provide valuable context for EV sales. Household income or commute time may influence EV sales just as significantly as dedicated EV promotional activities. The tool's demographic data offer insights into many different aspects of New York State's communities, such as population, the number and percentage of households that own their houses (and may therefore have an easier path to installing a home charging station), the number of vehicles per household, and more.<sup>5</sup>

**DC Fast Charging and Level 2 Charging Station Usage**. Monthly usage data is available from all public charging stations on the ChargePoint network through the second quarter of 2015 and many stations funded by NYSERDA. Public charging station usage may vary for a number of reasons, such as proximity to registered EVs or siting by regular travel routes. These data will show how drivers use the publicly available charging infrastructure that has already been installed. EV drivers' charging patterns may differ significantly between locations and by charging-type level (i.e., Level 2 or DC fast charging). The usage patterns may provide an understanding of the most effective methods of providing public EV charging in New York State, which would help charging service providers avoid stranding assets or making otherwise ineffective charging investments.<sup>[6](#page-33-6)</sup>

**Drive Clean Rebate.** The Drive Clean Rebate is a vehicle incentive for passenger electric vehicles. The program has been in place since 2017. The rebate varies among vehicle technologies. The data used in EValuateNY includes the date, location, vehicle make and model, estimates on petroleum use reduction, and estimates on greenhouse gas savings.<sup>[7](#page-33-7)</sup>

**Geolocation and Time Resources**. Atlas Public Policy created several tables for geolocation and time data for use by EValuateNY. These data include tables to match ZIP Codes to cities, counties, and utilities. Daily and monthly calendars for time series analysis were created automatically using facilities in Microsoft Excel and Power Bl.<sup>[8](#page-33-8)</sup>

### <span id="page-9-0"></span>2.3 Possible Future Enhancements for the Tool

EValuateNY demonstrates the power of relational databases to assess EV market development. Microsoft Excel and Power BI contain several features that could be incorporated into future versions of the tool to empower users to dive deeper into the data and gain greater insights. Possible future enhancements may include:

 Measures. Excel and Power BI contain a feature called "measures," which are formulas that combine and interpret the data to enable comparisons of data using simple or complex mathematical formulas. These measures can be plotted by county, city, or ZIP Code to gain insights into areas where publicly available charging infrastructure may be inadequate. Simple measures such as the ratio of EVs to charging ports or locations is available. More complex measures could be created to gain additional insights.

**Additional Data Sources. EValuateNY was designed to be expanded with data from** additional sources that may enhance a future version of the application. For example, auto dealer promotions (e.g., vehicle discounts or ride-and-drives) could be cataloged by date and location and added in a similar way to the public policy data. Another potential data source is the location of key stakeholder groups, including EV advocacy organizations in New York State and a compilation of these groups' activities.

## <span id="page-11-0"></span>3 How to Use EValuateNY

EValuateNY is a flexible application that can offer insights into the many factors that affect New York State's EV market. This section provides a high-level overview of the Excel and Power BI interfaces for EValuateNY.

### <span id="page-11-1"></span>3.1 System Requirements

The Excel interface requires Microsoft Excel 2013 or later, available for purchase on PC, Mac, tablet, or mobile device.

The Power BI interface of EValuateNY can be accessed through a web browser on any device or downloaded as a desktop application (PC only) for free. Users can customize the EValuateNY reports from a web browser or desktop application. The desktop application is required to customize the relational database and use the full feature set of Power BI.

The source data for EValuateNY is accessed directly through web APIs and stored in Microsoft Excel files, also requiring Excel version 2013 or later. Because the EValuateNY uses standard versions of Excel and Power BI, users can leverage the available literature and communities for both applications to operate, maintain, and expand the tool (see Box 2).<sup>[9](#page-33-9)</sup>

### **Box 2: Microsoft Excel and Power BI Community Resources**

Microsoft Excel and the company's new data visualization application, Power BI, are accessible and popular programs for gaining insights from various sources of information. The following online resources are available to learn more about how EValuateNY uses the features of Excel and Power BI:

- [PowerBI.com website:](http://www.powerbi.com/) Microsoft's official site dedicated to supporting the Power BI application (www.powerbi.com)
- [Power Query Help:](https://support.office.com/en-us/article/Microsoft-Power-Query-for-Excel-Help-2b433a85-ddfb-420b-9cda-fe0e60b82a94?ui=en-US&rs=en-US&ad=US) Power Query is a computer language used by Microsoft Excel and Power BI to get and transform data from the Web APIs, external files, etc.

### <span id="page-11-2"></span>3.2 Choosing an Interface

The user interface for EValuateNY relies on features native to Microsoft Excel and Power BI. With Excel, users can engage with familiar pivot tables and charts to create custom visualizations (in addition to the tables and charts that come with the tool. The Excel interface provides users with a familiar way to interact and export the data contained in the tool. Through Power BI, users can create compelling, interactive visualizations. Users looking to engage with the data through a Web browser should select the Power BI interface.

The existing interfaces demonstrate the EValuateNY's utility and familiarize users with its functions. The Excel interface consists of worksheets containing tables and charts that are all responsive to user input. Users familiar with pivot tables and charts can quickly customize these worksheets to suit their needs. Though Power BI is a new application that may not be familiar to most users, the interface is intuitive. Many users may also choose to expand the existing functionality by making new connections through the relational database.

### <span id="page-12-0"></span>3.3 Excel Interface

EValuateNY's Excel interface consists of four worksheets designed to demonstrate its capabilities. The worksheet contents are defined in Table 1. Users may add new pivot tables or charts in new worksheets or by altering existing worksheets.

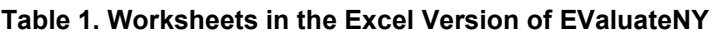

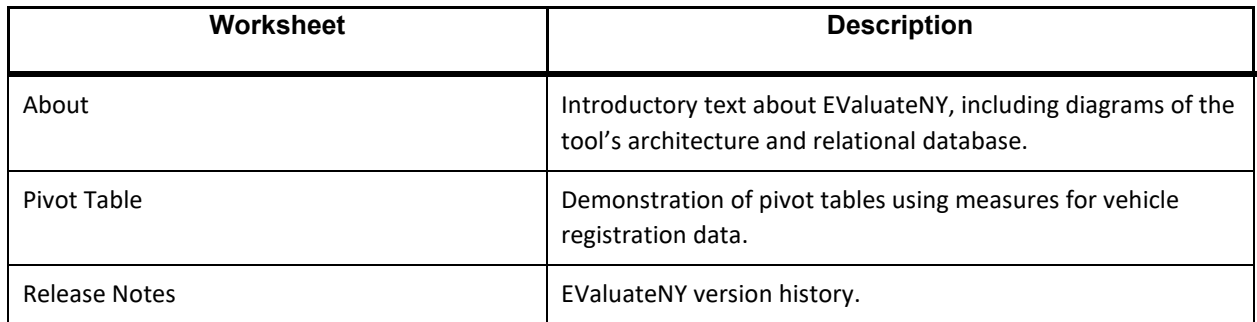

#### <span id="page-12-1"></span>Key Features 3.3.1

EValuateNY's Excel interface contains noteworthy features designed to enable the easy filtering and comparison of data. The screenshot i[n Figure 4](#page-13-2) highlights key data analysis features in Excel: pivot tables and filters.

### <span id="page-13-2"></span>**Figure 3. Demonstration of a Pivot Table with Filters**

Feature 1. "Pivot tables" aggregate and compare data from multiple sources. The information in pivot tables can also be filtered through slicers and timelines. The pivot table highlighted by the dotted box labeled (1) is a summary of EV registrations by location.

Feature 2. "Slicers" allow the user to filter information on the page by individual variables, such as date or location. The dotted box labeled (2) highlights a slicer to filter data in the pivot table by county.

Feature 3. "Timelines" are a type of slicer that exclusively filter information by date. The dotted box labeled (3) highlights timeline filter data in the pivot table by date.

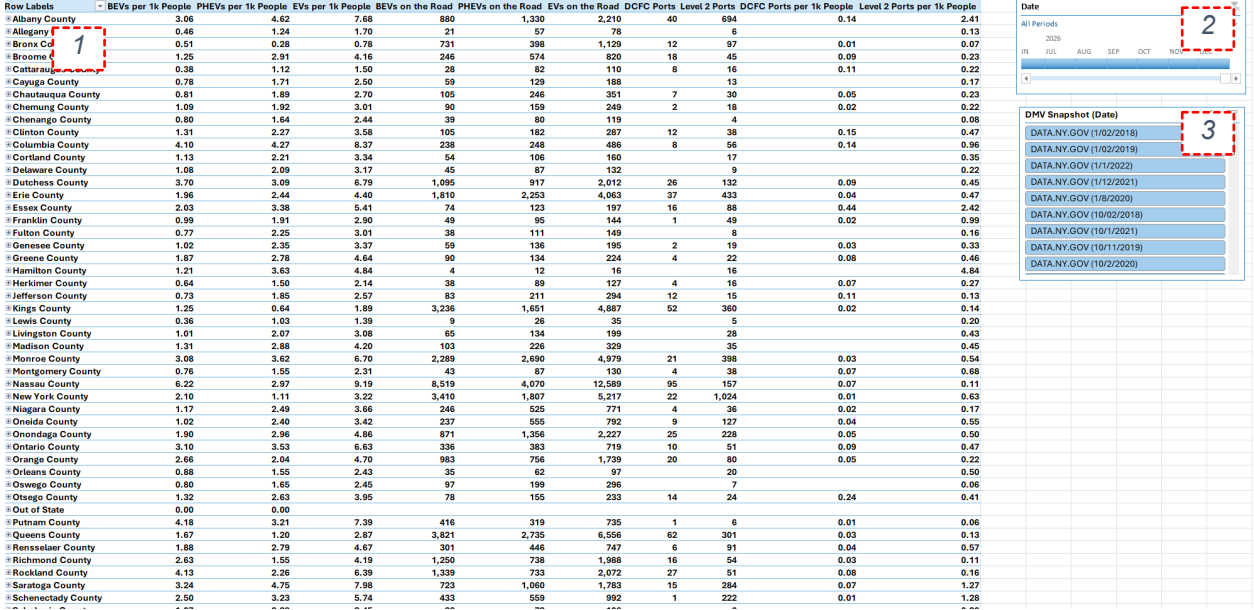

#### <span id="page-13-0"></span> $3.3.2$ Exporting Work from Excel

Users can export pivot tables through the typical means familiar to Excel users, including the "clipboard" or taking a screenshot. Exported objects can be imported into existing Microsoft Office documents or saved separately as an image file.

### <span id="page-13-1"></span>3.4 Power BI Interface

EValuateNY's Power BI interface provides a fully immersive look at the data, including interactive visualizations, tables, and maps. Because Power BI is a newer program that typical users will be less familiar with than Microsoft Excel, users are encouraged to explore the wealth of online tutorials and other help from Power BI's website at [www.powerbi.com.](http://www.powerbi.com/)

Similar to the Excel interface, the Power BI interface consists of a number of pages that present different visualizations focused on vehicles, charging, demographics, and public policies. Because Power BI contains more types of visualizations than Excel, such as tree maps and interactive state maps, users may be able to derive more varied insights using Power BI.

### <span id="page-14-0"></span>1.1.1 Key Features

Users can click on any information in a Power BI report and instantly filter by that selection. For example, a user can drill down from information about all-electric utility service territories to explore data specific to one utility's territory as [Figure 6](#page-14-1) demonstrates. The left side of [Figure 6](#page-14-1) is a screenshot of the vehicles report page and the right side is the same page after the user has filtered information specific to Suffolk County. This feature allows users to quickly explore data specific to a location, date, or another category.

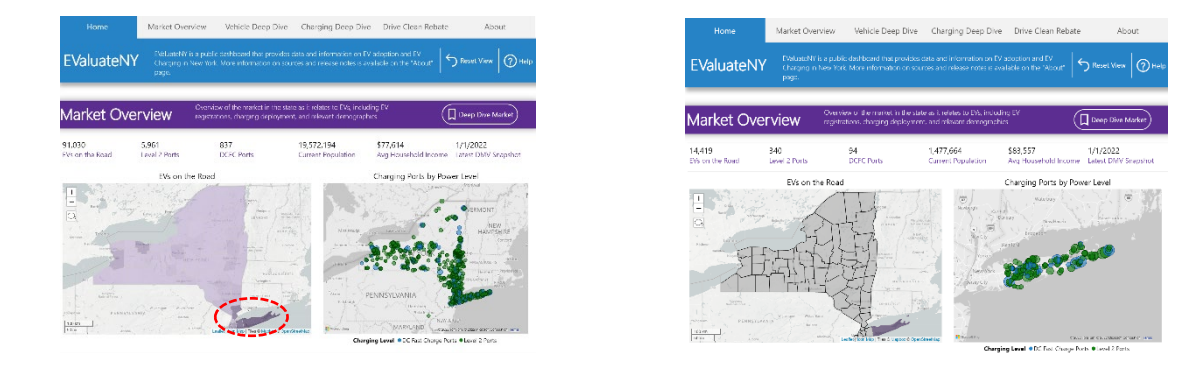

### <span id="page-14-1"></span>**Figure 4. Interface for Vehicles Report Page Before and After a Filter is Applied**

Power BI also includes filters at the visualization, page, and report level similar to the slicers and timelines found in the Excel interface. These filters, located on the far right of a report page, allow users to more precisely filter selections, such as focusing on individual counties or selecting information within a particular year. Users can filter visualizations in three ways: (1) by clicking on individual visualizations and selecting the visualization-level filters, (2) filtering at the page level, or (3) filtering at the report level (see Figure 7).

#### <span id="page-14-2"></span>**Figure 5. Filters for a Single Visual on the Landing Page**

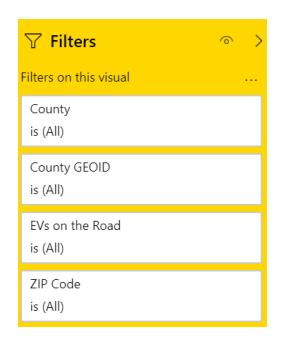

#### **Exporting Work from Power BI**

EValuateNY can be embedded on public websites allowing users to create and share interactive dashboards using the underlying data. The reports can also be shared with other users within an organization that is hosting the tool on [www.powerbi.com.](http://www.powerbi.com/) Currently, Power BI does not offer a

method to save visualizations as image files. Users interested in sharing visualizations will need to take screenshots. Users, however, can export raw data from visualizations. Power BI's feature set expands monthly, so a more convenient method to share visualizations could be implemented in the future.

The following are helpful links on how to export data and share Power BI visualizations:

- **Publish Power BI reports to the web: https://powerbi.microsoft.com/en-us/publishtoweb**
- **Sharing a dashboard within an organization:** https://docs.microsoft.com/en-us/power-bi/service-share-dashboards
- **EXPORT FROM EXPORT AND R** Export raw data from Power BI visualization: https://docs.microsoft.com/en-us/power-bi/visuals/power-bi-visualization-export

## <span id="page-16-0"></span>Appendix A: The Relational Database in EValuateNY

The diagram depicts the layout of the relational database in EValuateNY. Each box is a data table. Data tables can provide geolocation information in a time series format (e.g., monthly or yearly). In addition, to data tables, lookup tables can help avoid data duplication and provide rich information, such as a detailed description of each public policy. Finally, [hierarchies](https://support.office.com/en-us/article/Hierarchies-in-Power-Pivot-002CF883-3B5F-497C-BFA1-AB2271CDB73B) exist for geolocation data and time series data allowing users to "drill down" from high-level to granular data.

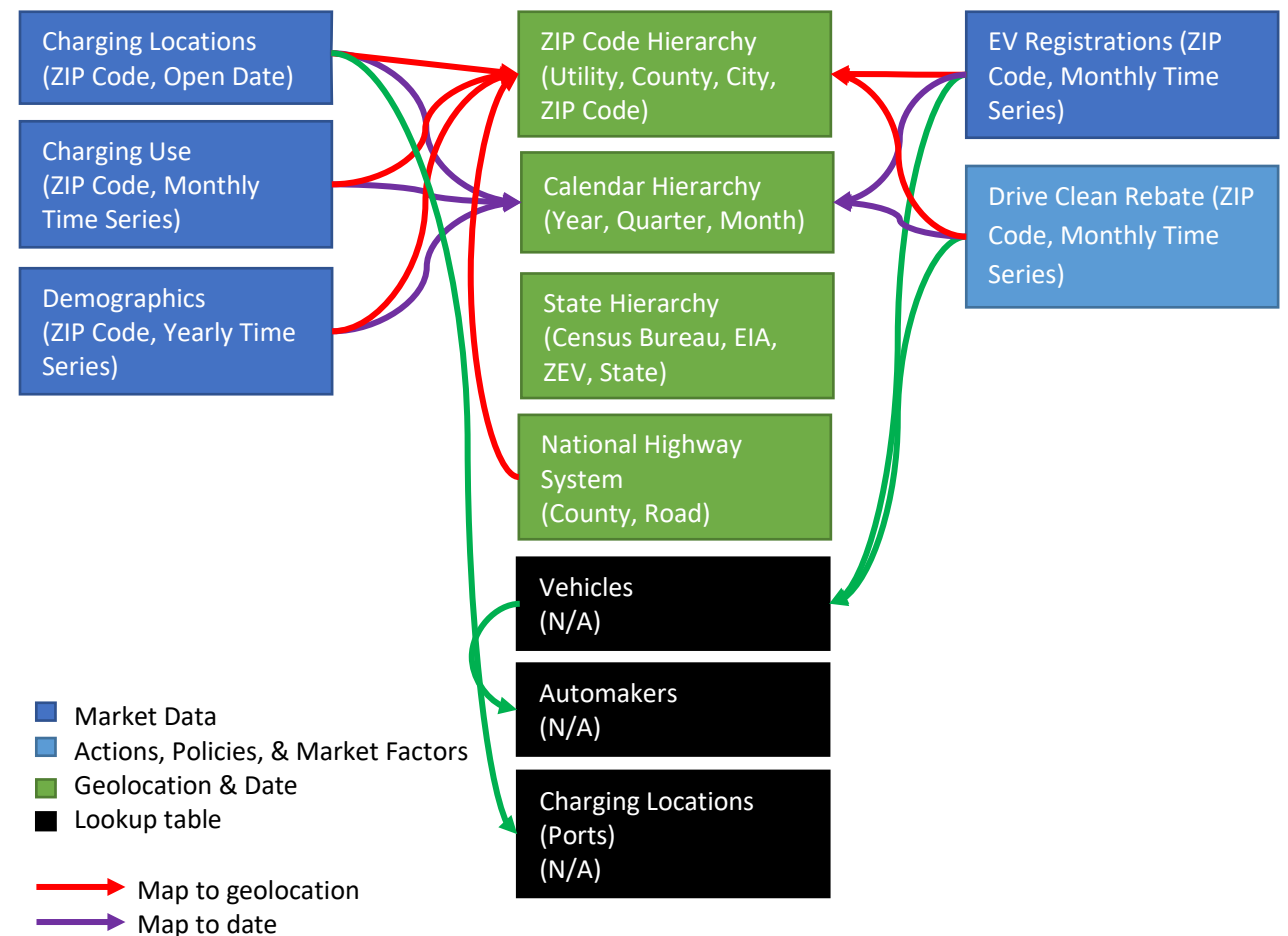

 $\blacktriangleright$  Map to lookup table

## <span id="page-17-0"></span>Appendix B: Data Tables and Fields

The following table summarizes each data table and field included in EValuateNY.

#### **Table B-1. Data Tables and Fields**

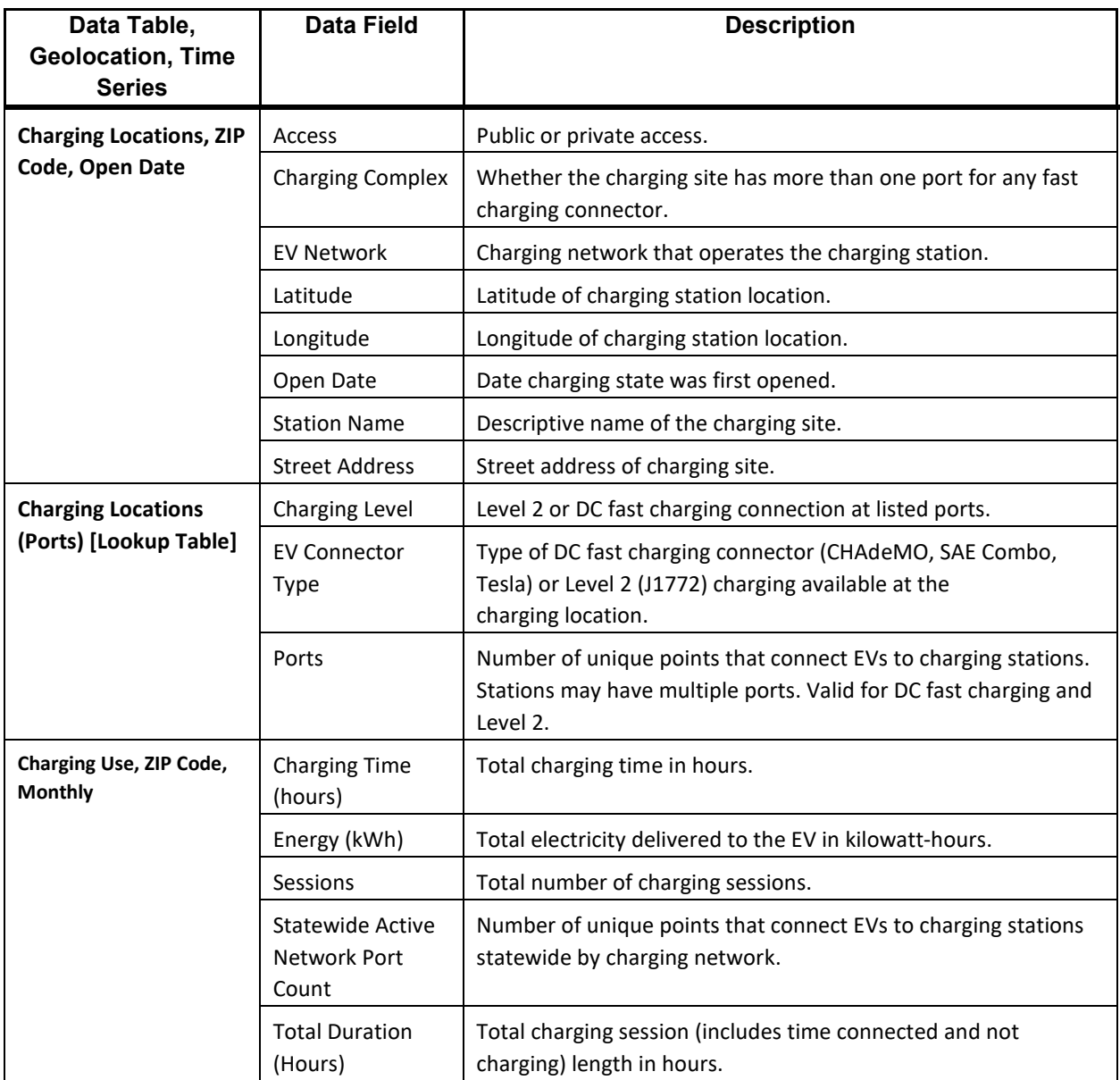

#### **Table B-1. continued**

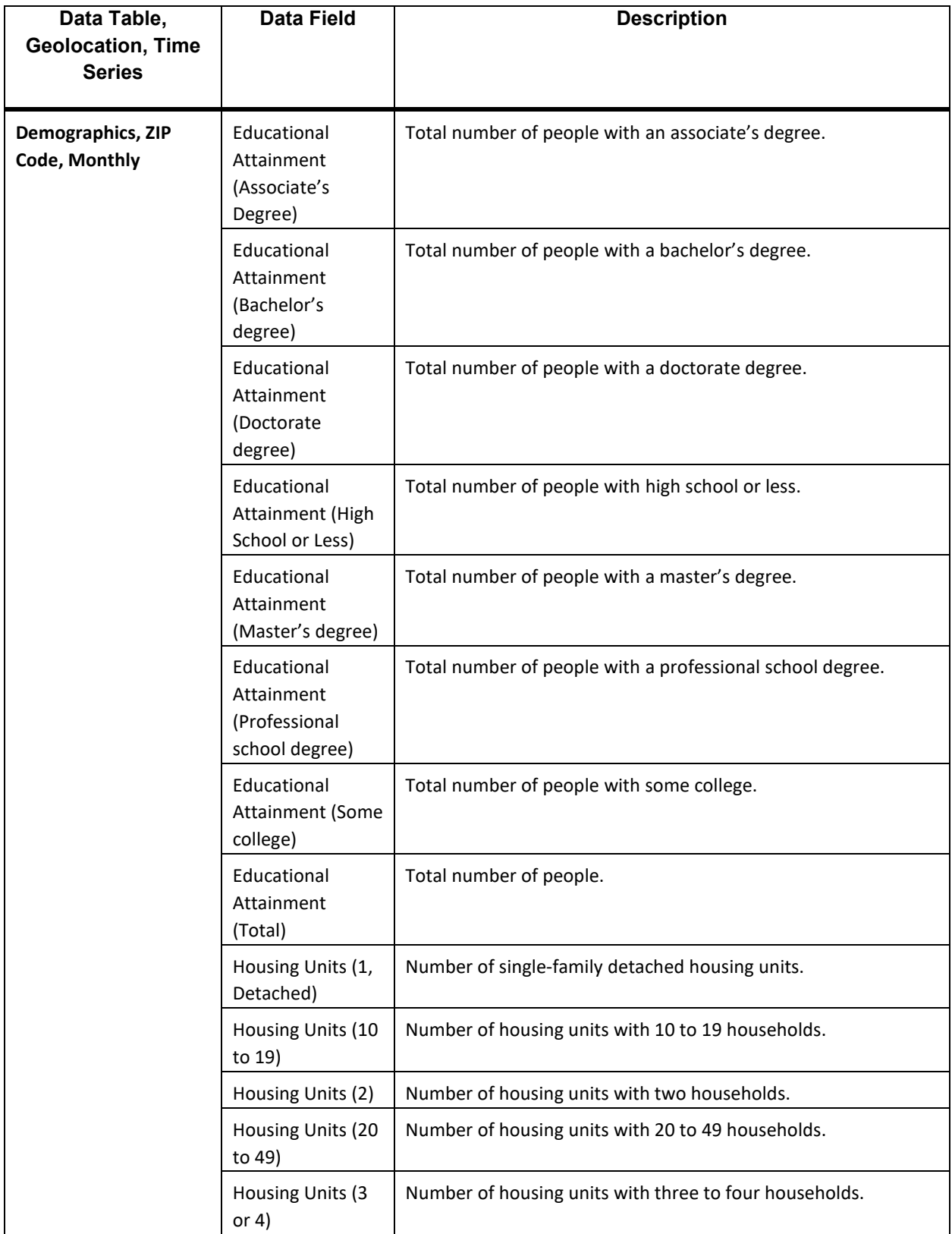

### **Table B-1. continued**

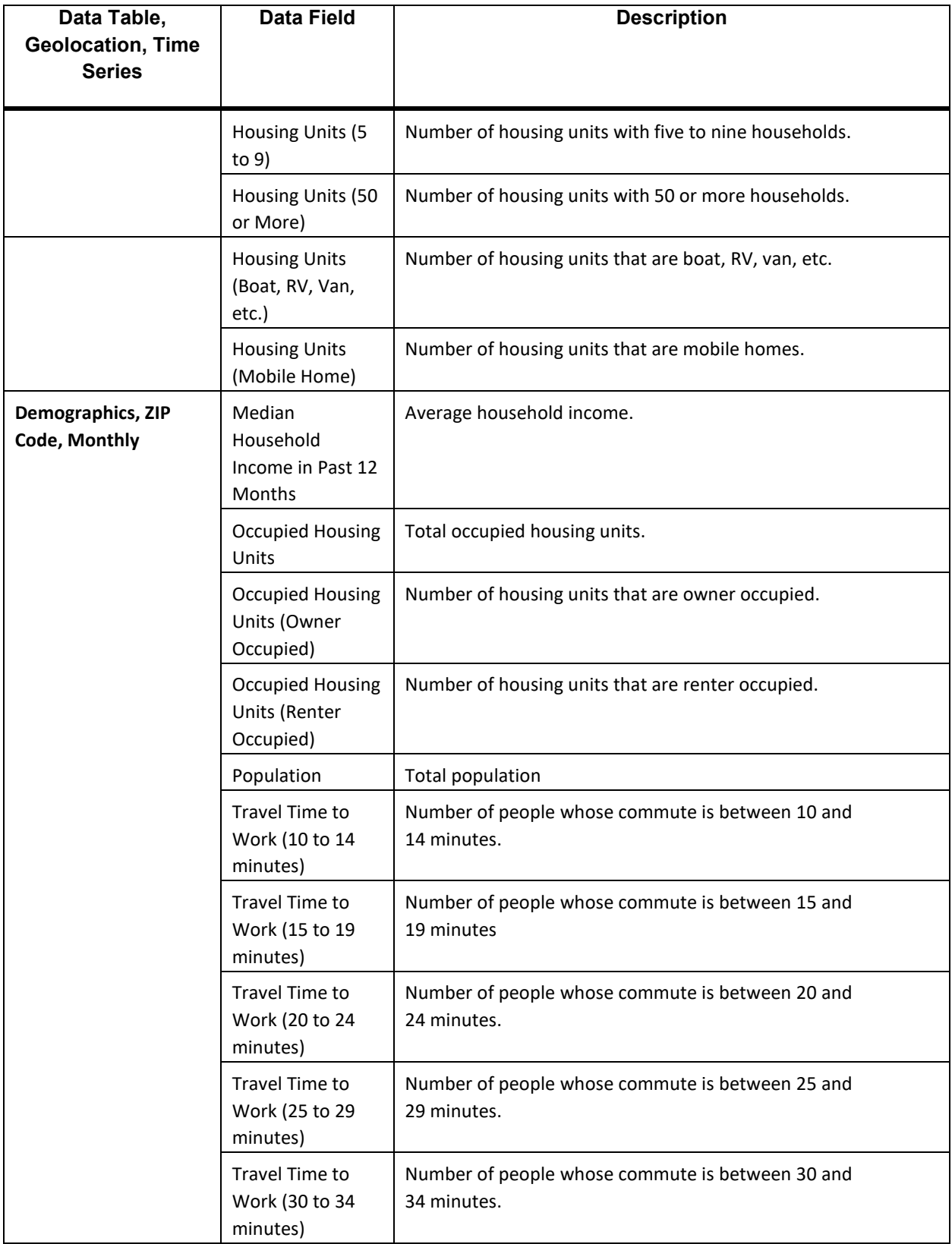

### **Table B-1. continued**

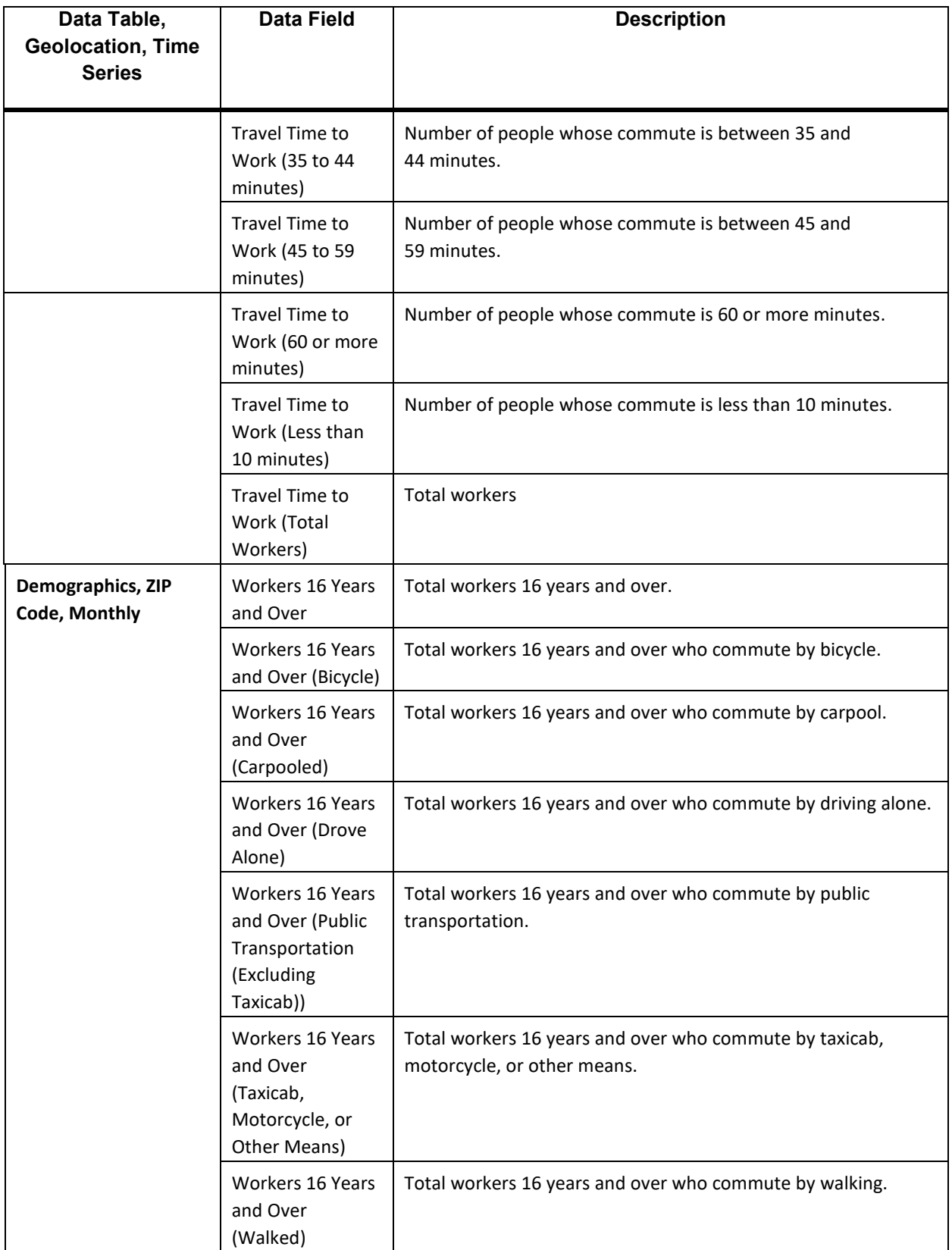

### **Table B-1 continued**

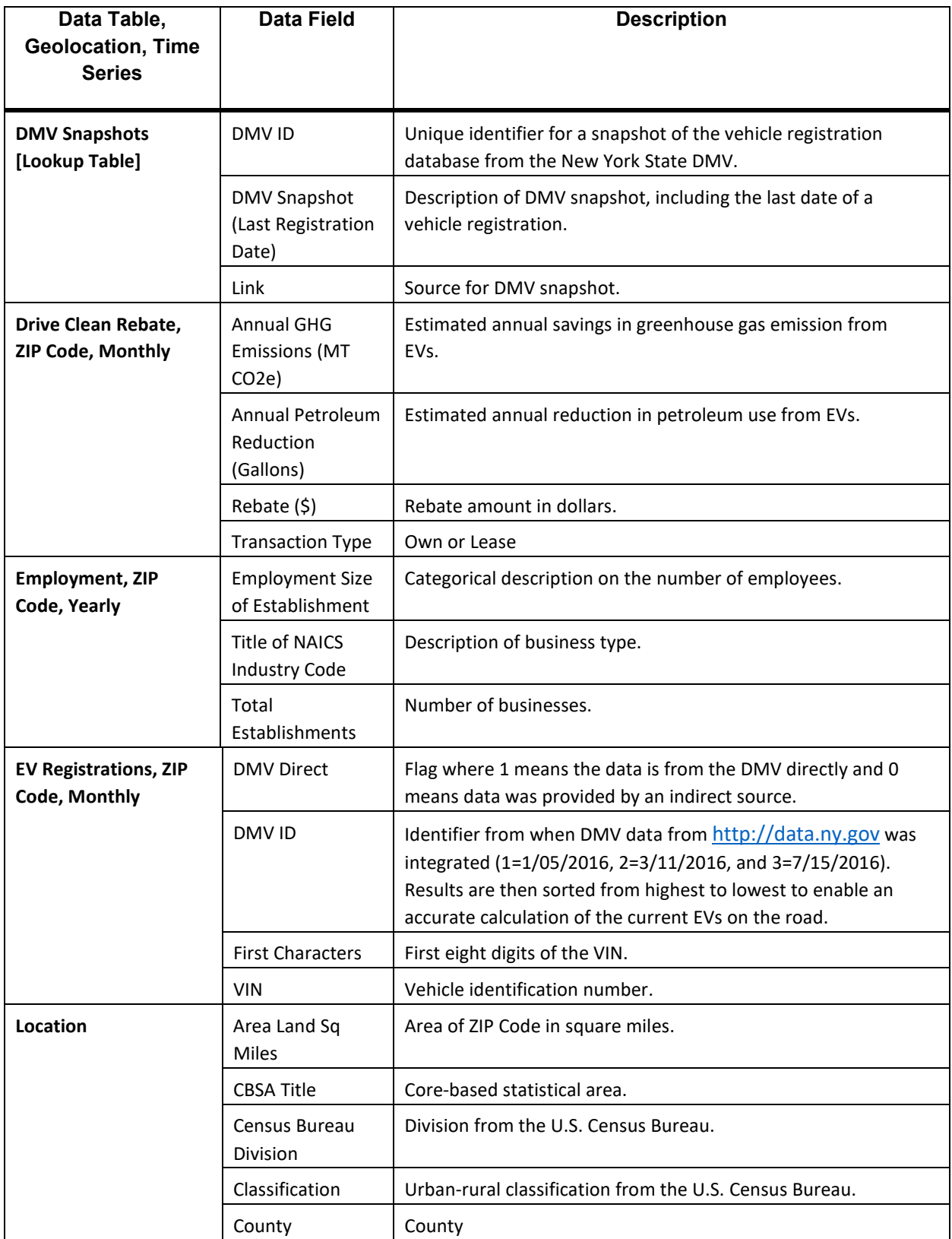

Table B-1 continued

| Data Table,<br><b>Geolocation, Time</b><br><b>Series</b> | <b>Data Field</b>                  | <b>Description</b>                                                       |
|----------------------------------------------------------|------------------------------------|--------------------------------------------------------------------------|
| <b>Location (continued)</b>                              | <b>County GEOID</b>                | Unique identifier for county.                                            |
|                                                          | <b>CSA Title</b>                   | Combined Statistical Area from the U.S. Census Bureau.                   |
|                                                          | EIA                                | U.S. Energy Information Administration region.                           |
|                                                          | EIA Utility ID                     | Unique identifier for electric utility from the U.S. EIA.                |
|                                                          | <b>EIA Utility Name</b>            | Utility name according to the U.S. EIA.                                  |
|                                                          | Latitude                           | Latitude                                                                 |
|                                                          | Longitude                          | Longitude                                                                |
|                                                          | <b>Primary City</b>                | The primary city for this ZIP Code.                                      |
|                                                          | Primary eGRID<br>Subregion         | Primary eGRID region from the U.S. Environmental<br>Protection Agency.   |
|                                                          | Secondary eGRID<br>Subregion       | Secondary eGRID region from the U.S. Environmental<br>Protection Agency. |
|                                                          | State                              | U.S. state.                                                              |
|                                                          | State<br>Abbreviation              | U.S. state abbreviation.                                                 |
|                                                          | <b>Tertiary eGRID</b><br>Subregion | Primary eGRID region from the U.S. Environmental Protection<br>Agency.   |
|                                                          | <b>Type</b>                        | Category for ZIP Code.                                                   |
|                                                          | Utility                            | Familiar electric utility name for investor-owned utilities.             |
|                                                          | <b>ZEV State</b>                   | Zero-emission vehicle state.                                             |
|                                                          | ZIP Code                           | Zip Code.                                                                |
| <b>Location (County-</b><br>Level) [Lookup Table]        | County                             | County.                                                                  |
|                                                          | County GEOID                       | Unique identifier for county.                                            |
|                                                          | State                              | U.S. state.                                                              |
| <b>National Highway</b><br><b>System [Lookup Table]</b>  | Annual Average<br>Daily Traffic    | Average daily traffic for road.                                          |
|                                                          | <b>Functional Class</b>            | Code for the road classification.                                        |
|                                                          | ID                                 | Unique identifier for road.                                              |
|                                                          | <b>Local Street</b><br>Name        | Local street name.                                                       |
|                                                          | Road Sign                          | Road sign.                                                               |
|                                                          | Road Type                          | Type of road.                                                            |
|                                                          | Status                             | Status of road.                                                          |

### **Table B-1 continued**

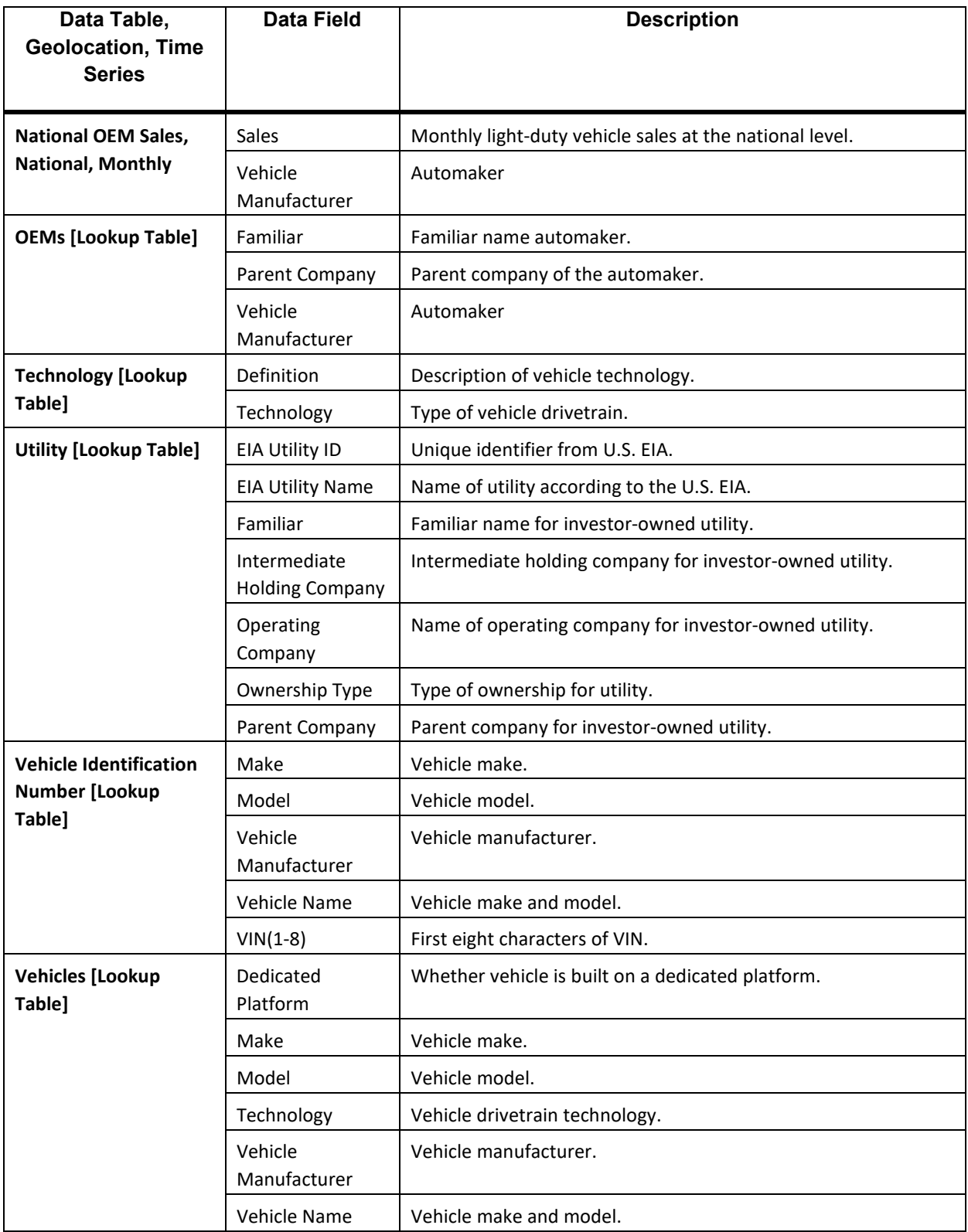

#### **Table B-1 continued**

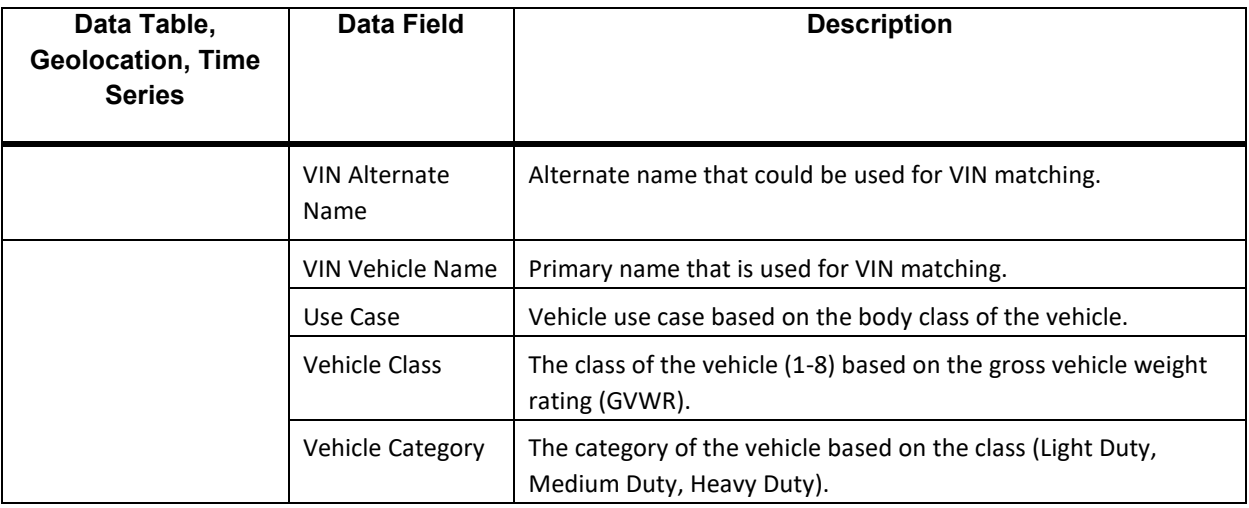

## <span id="page-25-0"></span>Appendix C: Methodology for Using DMV Data

One of the most valuable data sets in the transportation energy field is the vehicle registration database, typically maintained by a state department of motor vehicles. In 2016, New York State began publishing the complete vehicle registration database for use by the public on data.ny.gov

The methodology in this section describes how to convert New York State's vehicle registration database into small, usable Microsoft Excel tables containing vehicle registrations for plug-in electric vehicles by ZIP Code and registration date for inclusion in EValuateNY.

Below are terms used in this appendix:

- **VIN**: The Vehicle Identification Number has a unique code containing the vehicle make, model, and other characteristics.
- **Power Query**: A component of Microsoft Excel that allows for the importing and manipulating of large external data sets (i.e., "big data"). Power Query is a computer scripting language used to organize data sets into a format that is usable with other features of Excel, including pivot tables and charts.
- **Data Model**: A component of Microsoft Excel that manages data sets larger than what can typically be managed in Excel worksheets (e.g., tables with more than 1 million rows). The Data Model is a relational database, which links different data sets using unique "keys" in each table. These keys allow users to conduct analyses on multiple data sets as if the data were stored in one large data set.
- **Macro**: A component of Excel that allows for task automation using the Visual Basic computer language.
- **Power BI**: A new, free Microsoft program that allows users to import and manipulate data sets using the Power Query language and Data Model concept. Power BI can make sophisticated visualizations and conduct data analyses of a relational database.
- **SQL Database:** A relational database that allows for structured storage of a large amount of data. A SQL database is used for storing raw registration data received from the state for the entire historical state vehicle population.

The DMV data set is updated frequently, and since January 2016, includes Vehicle Identification Number (VIN), the ZIP Code of the vehicle registration, and registration date. With these three pieces of data, analysts can effectively track the make and model of vehicles by location over time.

Automakers can use one or more VINs for a single make and model, making tracking and decoding VINs into human readable information (i.e., vehicle make and model) challenging. For this effort, NYSERDA provided a table containing the full list of known VINs for plug-in electric vehicles for model years 2010 through 2016. The table included the first 8 digits of the VIN and the corresponding make, model, and vehicle technology (all-electric or plug-in hybrid technology).

NYSERDA provided registration data for plug-in electric vehicles before 2016. New York DMV provided annual snapshots of its vehicle registration database to the New York State Department of Environmental Conservation (NYSDEC) from 2011 through 2015 for program evaluation purposes. The data was provided in a "coded" format and included the VIN number and ZIP Code for each registration; the registration date was not provided. The DEC shared these data sets with NYSERDA in support of this effort; each file was between 600 megabytes and 1.2 gigabytes making it challenging to use the data directly.<sup>[10](#page-33-10)</sup>

### **Box 3. DMV Registration Decoder Ring**

The vehicle registration data provided to the NYSDEC needed to be decoded to identify the VIN and ZIP Code. Below is the format for raw data:

- Model Year = 4 spaces
- $\bullet$  VIN = 17 spaces
- Make = 5 spaces
- $\bullet$  Fuel = 8 spaces
- Weight  $= 6$  spaces
- County Code = 2 spaces
- $\bullet$  ZIP Code = 5 spaces
- License Plate = 8 spaces
- Registration Class = 2 or more spaces (depending on year)

#### **Assembling DMV Historical Data (2011–2015)**

Below is the process followed to convert the DMV historical data (2011–2015) into small, manageable Excel files containing plug-in electric vehicle registrations by ZIP Code and year. These files were then merged into a single Excel table for use in EValuateNY. The file created in this procedure is included with EValuateNY and is called *ny\_ev\_registrations.xslxm*.

*Note, this process does not need to be repeated as it was only necessary for including historical data.*

- 1. Create a new Excel file.
- 2. Copy the VIN decoder table into the Excel file and add it to the file's Data Model and a new Power Query.
- 3. Create a plug-in electric vehicle registration table for each year through Power Queries called *NY\_201x\_EVs* and *NY\_201x* for each year from 2011 to 2015.
	- a. Import yearly registration file into a new Power Query.
	- b. Organize the data into a readable table using Power Query commands (e.g., *Table.SplitColumn* and *Table.TransformColumnTypes*) and the decoder ring.
- c. Add date column (i.e., January 1, 20XX) to identify the approximate date when a vehicle was registered. The resulting table could be used for analyses dependent on the entire vehicle registration database.
- d. To improve performance and keep the data sets manageable, create a new Power Query and reference the table from step 3c. Merge this table with the VIN decoder table to only retain plug-in electric vehicle registrations.
- e. Add the table to the Data Model.
- f. Export each table containing the annual plug-in electric vehicle registrations to a CSV file using a custom Excel Macro.<sup>[11](#page-33-11)</sup>
- 4. Create a single plug-in electric vehicle registrations table through Power Query called *NY Historical EV Registrations*.
	- a. Merge the annual EV registration files into a single table using a new Power Query that references each CSV file from step 3.
	- b. Add column containing first 8 characters of VIN.
	- c. Add the table to the Excel Data Model of the same file from step 1.

### **Retrieving DMV Data from data.ny.gov (2016–present)**

Below is the procedure to download the DMV database snapshots from [data.ny.gov.](http://data.ny.gov/) Steps 1 through 6 of this procedure must be completed each time the New York DMV posts a new database. The procedure described below is included with EValuateNY in a file called *ny*\_*ev\_registrations.csv*.

- 1. Download the Vehicle, Snowmobile, and Boat Registrations database, located at [https://data.ny.gov/Transportation/Vehicle-Snowmobile-and-Boat-Registrations/w4pv-hbkt a](https://data.ny.gov/Transportation/Vehicle-Snowmobile-and-Boat-Registrations/w4pv-hbkt) s a CSV file.
- 2. Load the CSV file into a table in a SQL database that stores all raw snapshots, filtering for only vehicles (VEH).
- 3. Decode VINs by joining the VIN prefix (first 8 characters) and the model year (10th digit in the VIN) to the same values in the VIN decoder table to extract electric vehicles.
- 4. Export electric vehicles for all snapshots as a CSV and Excel file with the name ny ev registrations.

EValuateNY merges the historical and current EV registrations to create a single database from 2011 to the present. EValuateNY also marks a registration as "Original" on the first appearance in the database and marks a registration as "Renewal" for subsequent registrations.

# <span id="page-28-0"></span>Appendix D: Methodology to Map ZIP Codes to Electric Utility **Territories**

ZIP Codes are the base geography for EValuateNY. Electric utility territories in the United States are not neatly divided by ZIP Code and more than one electric utility can operate in the same ZIP Code. EValuateNY uses a three-step process to make a best approximation of the primary electric utility in each ZIP Code.

For investor-owned utilities, each utility shares data with Atlas Public Policy that defines the share of customers for each ZIP Code in which the utility operates. Atlas then uses that data with the methodology below to distribute EVs by ZIP Code:

- 1. Total customer counts (residential and commercial) by ZIP Code are collected from each investor-owned utility (IOU) in the State.
- 2. A table is generated that lists for each ZIP Code the IOU and the proportion of customers that utility has in the ZIP Code [Utility Share], where the sum of [Utility Share] for each ZIP Code equals one. This table resides in the *resources.xlsx* file.
- 3. For ZIP Codes in the State where an IOU does not have any customers, the utility territory is determined using Atlas's previous method described here[: https://www.atlasevhub.com/help](https://www.atlasevhub.com/help-center/geography-on-the-ev-hub/)[center/geography-on-the-ev-hub.](https://www.atlasevhub.com/help-center/geography-on-the-ev-hub/)
- 4. For publicly owned, cooperatives, and other utilities that have not provided data on customer counts and share a ZIP Code territory with one of the IOUs, all EVs in that ZIP Code will be *only* assigned to the IOUs based on the steps above. This will result in a decrease of EVs in non-IOU territories.
- 5. The generated table with the fields [ZIP], [Utility], and [Utility Share] are brought into the EValuateNY model. EVs on the road are then distributed for each ZIP Code to each utility based on the utility share value. When the number of EVs in a ZIP Code for any utility is not a whole number, fractions will be truncated, and one EV will be added to the utility with the highest share of EVs.

For publicly owned, cooperatives, and other utilities that have not provided data on customer counts and do not share a ZIP Code territory with one of the IOUs, we use data from the U.S. Energy Information Administration (EIA-860 and EIA-861), which provides a listing of all electric utilities and counties that they operate in. We also use the utility-ZIP mapping from OpenEI. For each ZIP Code, we first choose the utility defined on OpenEI. If it's not there, we fall back on the utility-county lookup data from the U.S. EIA. If more than one utility operates in a ZIP Code from OpenEI or a county from the EIA surveys, then we'll choose the largest utility as measured in megawatt hours served, according to EIA data. The data is updated annually and the mapping of utility to ZIP Code can be reassigned based on the data from OpenEI and EIA.

## <span id="page-29-0"></span>Appendix E: Methodology for Tracking EVs and Charging Stations in Disadvantaged Communities

EValuateNY includes a section on disadvantaged communities (DACs) that highlight EV and charging deployment in areas the State has identified as a DAC. The criteria for identifying an area as a disadvantaged community are defined by the State, and users can learn more at: <https://www.nyserda.ny.gov/ny/disadvantaged-communities>

DACs are identified at the level of Census Block Group, and each metric tracked by DAC has a unique methodology.

### **Population**

Population counts for each DAC are determined based on the Census Block Group, and EValuateNY uses the American Communities Survey (ACS) to provide an estimate of population in a given DAC.

### **Charging Locations**

The counts of charging locations and charging ports are determined by geocoding each charging station based on the latitude and longitude of the station in order to determine the Census Block Group in which it resides. The counts are then mapped back to the DAC Census Block Groups to determine the count of stations or ports in a given DAC or in DACs statewide.

### **Electric Vehicles on the Road**

Registration data in the State is provided at the ZIP Code level, so the count of EVs on the road that fall in a DAC must be estimated. To accomplish this, Atlas uses the methodology defined in appendix F to estimate EVs that are registered with a DAC.

## <span id="page-30-0"></span>Appendix F: ZIP Code to Census Block Group: Methodology and Applications

### **Overview**

Atlas has created a methodology for distributing Census Block Group populations to ZIP Code populations using information from the U.S. Census Bureau and ProximityOne [\(http://proximityone.com\)](http://proximityone.com/). This mapping can be used in applications where spatial analysis requires Census Block level information. For EValuateNY, this methodology was used to identify disadvantaged community population in a ZIP Code.

### **Methodology**

- 1. Atlas downloaded population data by Census Block and ZIP Code tabulation area from the U.S. Census Bureau.
- 2. Atlas used a publicly available resource from ProximityOne [\(http://proximityone.com/bg](http://proximityone.com/bg-zip.htm)[zip.htm\)](http://proximityone.com/bg-zip.htm) that distributes the population of each Census Block Group to the ZIP Code in which the population resides. For most block groups, this will be a 1:1 map as the Census Block Group is fully contained within the ZIP code. For Census Block Groups where the boundary is shared with multiple ZIP Codes, the population is split between the ZIP Codes based on a methodology developed by ProximityOne, where population is determined at the street-address level and then mapped to both Census Block Group and ZIP Code.
- 3. Atlas then uses the ZIP Code-Block Group (ZIP-BG) population to determine the share of people or nominal population that falls within specific Census Block Groups for each ZIP Code.

### **Example Application: Disadvantaged Communities in New York State**

- 1. To identify the proportion of each ZIP Code that is considered a disadvantaged community (DAC) in New York State, each Census Block Group is flagged as either a DAC or a non-DAC based on the Interim Disadvantaged Communities (DAC) data set from the New York State Energy Research and Development Authority (NYSERDA) [\(https://data.ny.gov/Energy-](https://data.ny.gov/Energy-Environment/Interim-Disadvantaged-Communities-DAC-2020/t6wd-tdrv)[Environment/Interim-Disadvantaged-Communities-DAC-2020/t6wd-tdrv\)](https://data.ny.gov/Energy-Environment/Interim-Disadvantaged-Communities-DAC-2020/t6wd-tdrv).
- 2. For each ZIP Code, Atlas applies a function to determine the share of the population in the ZIP Code that lie in a DAC:
	- a. For each ZIP Code, a list of Census Block Groups and the population of the Census Block Group that fall in the ZIP Code [ZIP Block Population] is generated.

b. The population is summed for Census Block groups flagged as DAC [DAC Population], and non-DAC Census Block groups [Non-DAC Population].

**DAC Population =** 
$$
\sum_{ZIP} ZIP Block Population_{Census Block Group} \{DAC = True\}
$$

Non DAC Population = 
$$
\sum_{ZIP} ZIP Block Population_{Census Block Group} \{DAC = False\}
$$

c. The share of the ZIP Code which is in a DAC is calculated as the DAC Population divided by the total Population in the ZIP Code.

> **DAC**  $(\%)_{\mathbb{Z}IP} =$ DAC Population DAC Population + Non DAC Population

3. The DAC (%) field can then be used to determine metrics only available at the ZIP Code level, such as EVs on the Road.

## <span id="page-32-0"></span>Appendix G: Files Included in EValuateNY

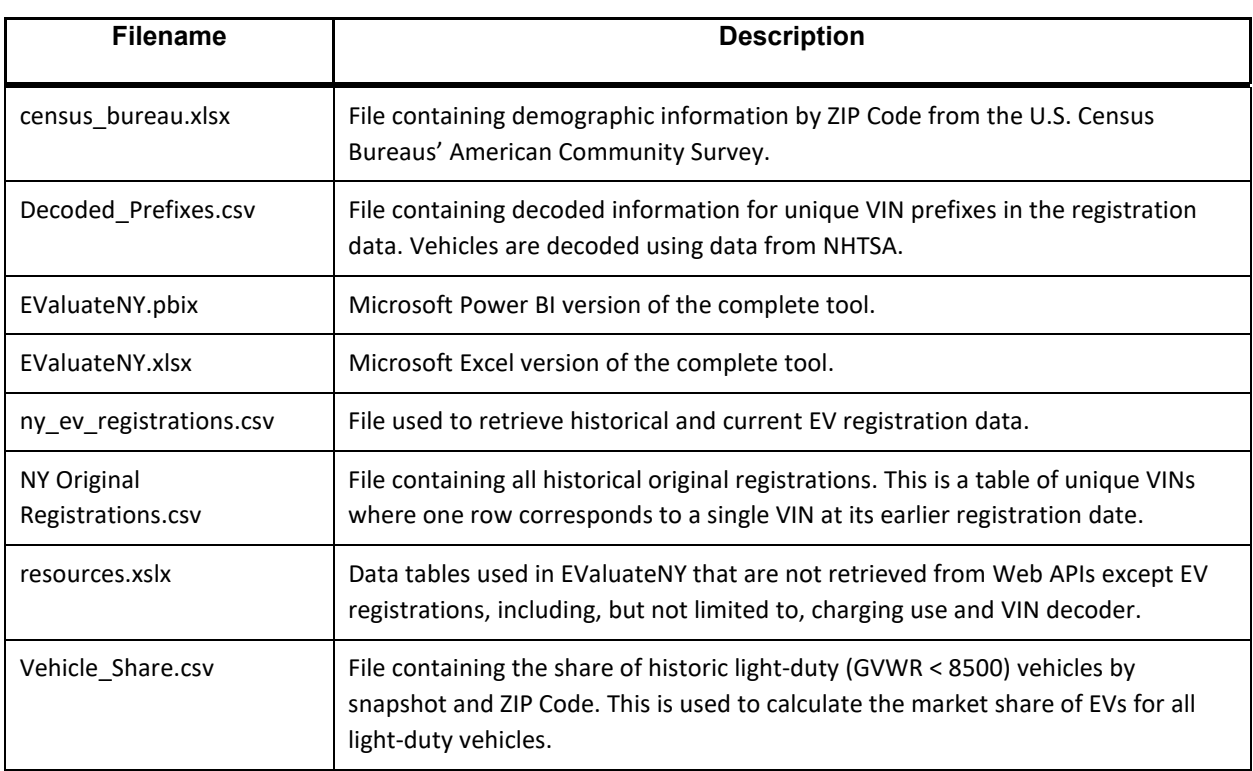

## <span id="page-33-0"></span>**Endnotes**

- <span id="page-33-1"></span>1 For vehicle registrations, a special methodology was necessary in order to blend annual data before 2015 that was not available publicly. Se[e appendix A.](#page-25-0)<br> $\frac{2}{3}$  Deta sauges Web API from U.S. Department
- <span id="page-33-2"></span> Data source: Web API from U.S. Department of Energy available at <http://www.afdc.energy.gov/locator/stations>
- <span id="page-33-3"></span>3 Data source: ChargePoint, GE, and EV Connect
- <span id="page-33-4"></span>4 The U.S. Census Bureau uses ZIP Code approximations called ZIP Code tabulation areas. More information on the methodology and any limitations of this approach is available at http://www.census.gov/geo/reference/zctas.html<br>5 Data gauges: Web A BL from the U.S. Census Due
- <span id="page-33-5"></span> Data source: Web API from the U.S. Census Bureau available at [http://www.census.gov/data/developers/data](http://www.census.gov/data/developers/data-sets/acs-5year.html)[sets/acs-5year.html](http://www.census.gov/data/developers/data-sets/acs-5year.html)
- <span id="page-33-6"></span>6 Data source: Excel file using data from ChargePoint and NYSERDA
- <span id="page-33-7"></span>7 Data source: [https://data.ny.gov/Energy-Environment/NYSERDA-Electric-Vehicle-Drive-Clean-Rebate-Data-](https://data.ny.gov/Energy-Environment/NYSERDA-Electric-Vehicle-Drive-Clean-Rebate-Data-B/thd2-fu8y)[B/thd2-fu8y](https://data.ny.gov/Energy-Environment/NYSERDA-Electric-Vehicle-Drive-Clean-Rebate-Data-B/thd2-fu8y)
- <span id="page-33-8"></span>8 Data source: Excel file assembled by Atlas Public Policy analysis of data from <http://www.eia.gov/electricity/data/eia861> and [http://en.openei.org/datasets/dataset/u-s-electric-utility](http://en.openei.org/datasets/dataset/u-s-electric-utility-companies-and-rates-look-up-by-zipcode-2014)[companies-and-rates-look-up-by-zipcode-2014](http://en.openei.org/datasets/dataset/u-s-electric-utility-companies-and-rates-look-up-by-zipcode-2014)
- <span id="page-33-9"></span>9 Visit https://www.nyserda.ny.gov/All-Programs/ChargeNY/Support-Electric/Data-on-Electric-Vehicles-and-Charging-Stations to download the Excel and Power BI files.
- <span id="page-33-11"></span><span id="page-33-10"></span><sup>10</sup> These large files can be shared upon request.<br><sup>11</sup> Exporting CSV files for each year was necess
- Exporting CSV files for each year was necessary for performance reasons. When trying to merge the annual files, Excel would try to import the data from each original external file, resulting in considerable delay.

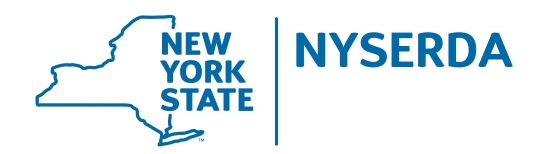

**State of New York**  Kathy Hochul, Governor

**New York State Energy Research and Development Authority** Richard L. Kauffman, Chair | Doreen M. Harris, President and CEO